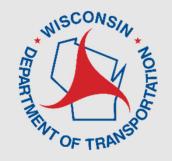

# LCS 2.0 – Maintenance and Permit Erin Schwark

WisDOT, Statewide Work Zone Operations Engineer

**Steven Parker** 

Managing Director, UW-TOPS Lab

March 11, 2024 12:00-12:45 PM

### **Overview – Maintenance & Permit**

- Accounts
- Reminders
- Auto-Acceptance
- Reports
- Emails
- Upcoming Features
- Live Demo

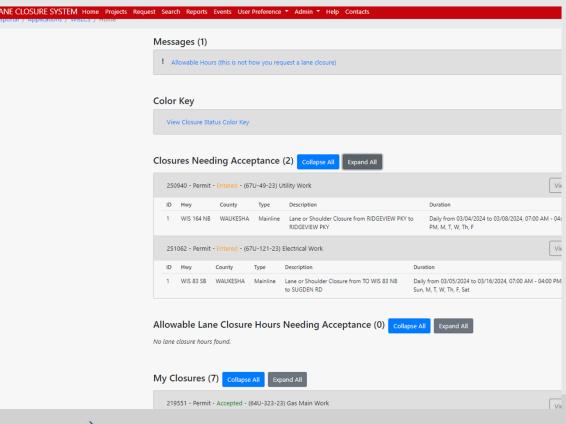

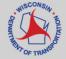

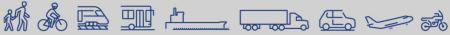

### **Accounts – User Types**

- Construction Improvement Project, Project ID XX-XX-XXXX
- Maintenance counties, connected highways, design projects
- Permit utility company, approved permit to work on ROW

| Event Example                                                                          | User Type    |
|----------------------------------------------------------------------------------------|--------------|
| Construction Company to perform construction project on state highway                  | Construction |
| City/town/village to perform construction project on state highway (connected highway) | Construction |
| County Highway Dept to perform maintenance work on state highway                       | Maintenance  |
| City/town/village to perform maintenance work on state highway (connected highway)     | Maintenance  |
| City/town/village to close state highway for Special event (race, parade, etc.)        | Permit       |
| Utility Company to conduct utility work on state highway                               | Permit       |
| Any company working on a state highway with an approved permit                         | Permit       |

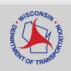

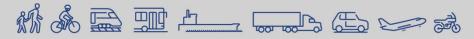

## **Accounts – Requesting**

#### REQUESTING AN ACCOUNT

A WisTransPortal account is needed to access the Wisconsin Lane Closure System (WisLCS). To create an account, begin by going to the home page: <a href="http://transportal.cee.wisc.edu/closures/">http://transportal.cee.wisc.edu/closures/</a>. To request an account online select the New User – WisLCS Account Request Form link.

### What to know before you request an account:

- First, Last Name
- Email Address
- 3. Organization
- 4. Phone Number
- 5. LCS Region
  - · What Region will you be working in? Refer to map.
  - If you will be working in multiple regions, list the regions in the comment field.

### 6. LCS User Type

 Will you be requesting a maintenance, permit or construction closure?

# 

New User Account Request Form

For assistance with this page, contact your LCS administrator or email <u>wisicottooslab.wisc.eda</u>

Note: LCS User IDs are case sensistive. That is, "BBadger" and "bbadger" are treated as two different Users IDs

- Maintenance Closure is typically performed by county highway departments, closures for improvement program projects before the project has been LET (soil borings, surveying, etc), or municipalities doing maintenance on state highways.
- Permit Closure is typically a utility company (gas, water, telecom, power, tree trimming, etc) or anyone with a permit number.
- Construction Closure is typically an improvement project on a state highway (LET project) with a Project ID.
   The Project IDs must be entered into LCS (typically by the project team) prior to requesting the closure.

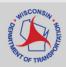

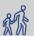

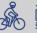

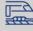

### **Reminders:**

- Auto-Completion of Closures
  - Email notification of closure nearing its end date (3 days prior)
- Width Restrictions
  - Require width for ALL closures
- Advanced Warning Guidelines

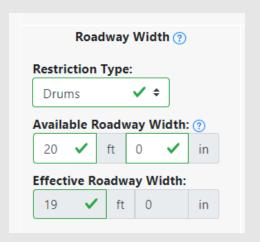

| Closure type with height, weight, or width restrictions<br>(available width, all lanes in one direction < 16 feet) | MINIMUM NOTIFICATION               |  |
|----------------------------------------------------------------------------------------------------|------------------------------------|--|
| Lane and shoulder closures                                                                                         | 7 calendar days                    |  |
| Full roadway closures                                                                                              | 7 calendar days                    |  |
| Ramp closures                                                                                                    | 7 calendar days                    |  |
| Detours                                                                                                    | 7 calendar days                    |  |
| Closure type without height, weight, or width restrictions (available width, all lanes in one direction ≥ 16 feet) | MINIMUM NOTIFICATION               |  |
| Shoulder Closures                                                                                                  | 3 calendar days                    |  |
|                                                                                                    |                                    |  |
| Lane closures                                                                                                    | 3 business days                    |  |
| Lane closures Ramp closures                                                                                        | 3 business days<br>3 business days |  |

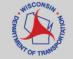

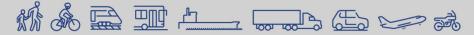

## LCS **Regional Contacts**

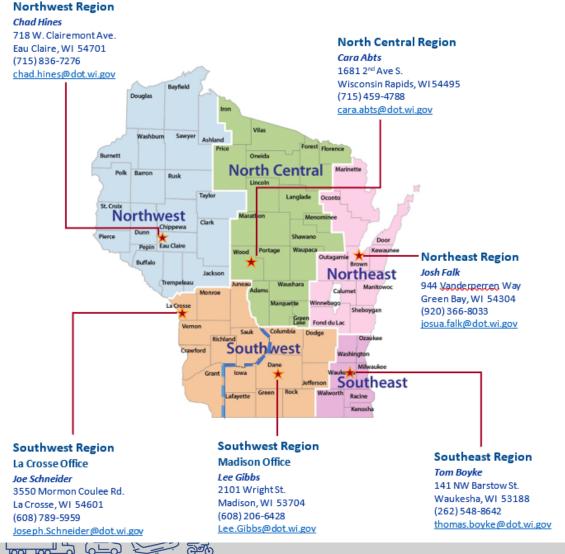

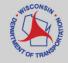

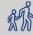

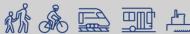

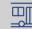

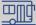

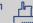

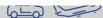

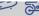

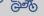

### **Auto-Acceptance**

- Maintenance Shoulder Closures
- Guidelines:
  - Closure must be within the Advanced Warning Guidelines
  - Closure cannot conflict with other closures (3 mile buffer)
  - Closure cannot conflict with any Calendar Events
  - Closure must be in a single county
- Highways can be excluded
- View Regional Settings under User Preference Rules for Auto-Acceptance

| E regional settings                                       |                                             |    |
|-----------------------------------------------------------|---------------------------------------------|----|
| Construction closure auto-acceptance: <b>De-activated</b> |                                             |    |
| Maintenance shoulder closure aut                          | o-acceptance: <b>Activated</b>              |    |
| For Maintenance shoulder-only clo                         | osures, the following highways are excluded | i: |
| County                                                    | Highway                                     |    |
| KENOSHA                                                   | I-41 NB                                     |    |
| KENOSHA                                                   | I-41 SB                                     |    |
| KENOSHA                                                   | I-94 EB                                     |    |
| KENOSHA                                                   | I-94 WB                                     |    |
| MILWAUKEE                                                 | I-41 NB                                     |    |
| MILWAUKEE                                                 | I-41 SB                                     |    |
| MILWAUKEE                                                 | I-43 NB                                     |    |

| SW regional settings                  |                                         |  |
|---------------------------------------|-----------------------------------------|--|
| Construction closure auto-acceptance: | De-activated                            |  |
| Maintenance shoulder closure auto-acc | eptance: <b>Activated</b>               |  |
| For Maintenance shoulder-only closure | s, the following highways are excluded: |  |
| County                                | Highway                                 |  |
| COLUMBIA                              | I-90 EB                                 |  |
| COLUMBIA                              | I-90 WB                                 |  |
| COLUMBIA                              | I-94 EB                                 |  |
| COLUMBIA                              | I-94 WB                                 |  |
|                                       |                                         |  |

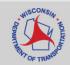

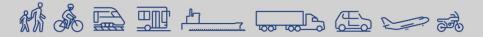

### **Emails**

- Automatic
  - TMC Full Closures
  - Auto-Completion
- Subscription Based

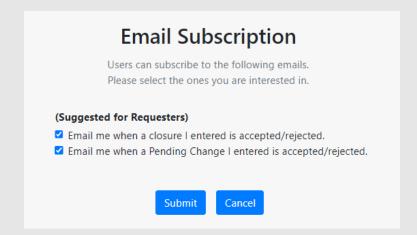

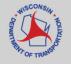

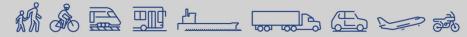

### Reports

- Closures in Violation of the Advanced Warning Guidelines
- Auto-Accepted Closures
- Closures Not Auto-Accepted
- End of Year Report
- Total Lane Miles of Work Zones

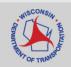

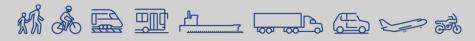

## **Coming this Summer**

- Updates to Calendar Tool: allow users to enter two closure timeframes in one day
- Mapping Detour Routes which will then show up in 511
- Updates to acceptance/auto-acceptance for Regional Managers
- Multi-select the type of work taking place bridge, pavement, etc.

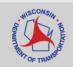

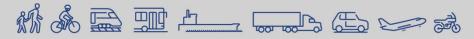

### **Live Demo**

- Entering a Maintenance Closure
  - Daily
  - Edit lane diagram
  - Replicate in opposite direction and as-is
- Edit the closure
- Copy the closure
- Review Reports
- Review User Preferences

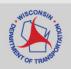

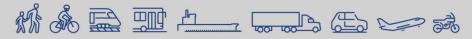

### **Additional Guidance**

- WisLCS Documentation
  - https://transportal.cee.wisc.edu/closures/manual.html

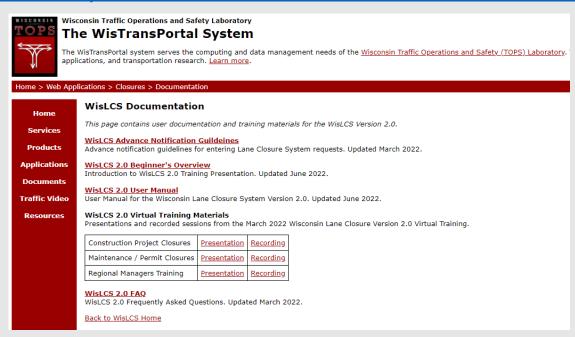

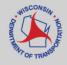

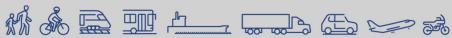

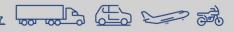

### **Use Case**

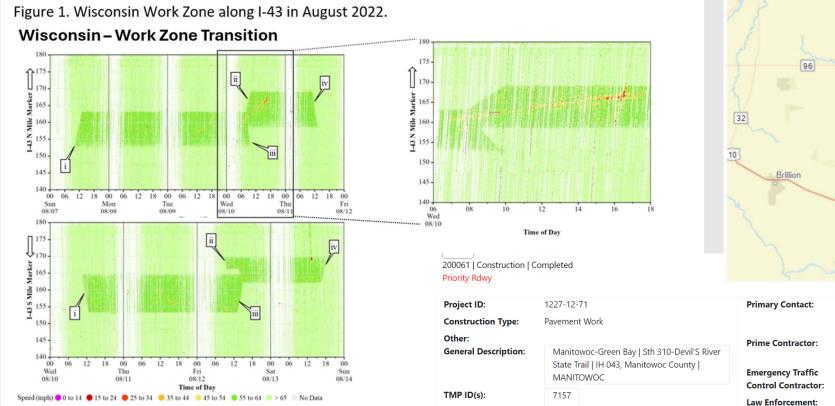

Requestor Team:

Michael Cohen (dotmyc)

Kyle Maroszek (msckpm)

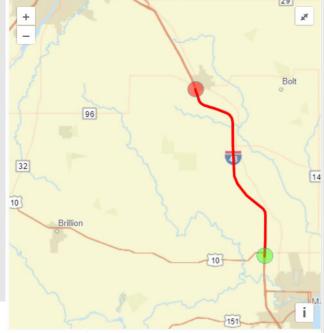

Michael Cohen (dotmyc) 920-360-1476

Manitowoc County Sheriff's Office

Northeast Asphalt

920-579-1508

Mega Rentals

608-669-3597

920-683-4200

Other Contact:

### Questions???

Erin Schwark

<u>Erin.Schwark@dot.wi.gov</u>

Steven Parker <a href="mailto:sparker@engr.wisc.edu">sparker@engr.wisc.edu</a>

Tech Support, User Account, Issues Entering Closures wislcs@topslab.wisc.edu

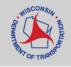

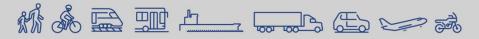